# **Schallintensitätsmessung zur Ermittelung von Einzelschallquellen**

Bormann, E; Dietz, P; Esderts, A

*Viele Radfahrer klagen über sogenannte Knackgeräusche im Fahrradrahmen bei Belastung. Um die Ursache dieser Geräusche zu ermitteln, ist es nötig den genauen Ort ihrer Entstehung festzustellen. Mit Hilfe einer Schallintensitätsmessung soll dieser Ort lokalisiert werden.* 

*Many cyclists complain about pops in bicycle frames during load. In order to determine the cause of these noises, it is necessary to detect the exact position of their appearance. The place is to be located with the help of sound intensity measurement.* 

# **1 Einleitung**

Im Rahmen einer an den Instituten IMAB und IMW erstellten Diplomarbeit /1/ über die Geräuschentwicklung im Aluminium-Fahrradrahmen bei Belastung, wurden mit der am IMW vorhandenen Technik, Messungen zur Schallintensität durchgeführt. Es sollte eine Schallquelle im Bereich des Steuerkopfes des Fahrradrahmens ermittelt werden, die bei Belastung des Rahmens durch den so genannten Wiegetritt auftritt. Beim Wiegetritt erhebt sich der Fahrer aus dem Sattel und fährt "im Stehen", was zu einer Verwindung des Rahmens führt.

# **1.1 Prüfmethode Schallintensitätsmessung**

Die Intensität ist keine Messgröße, sondern muss in Echtzeit aus den gemessenen Drücken eines speziellen Mikrofonpaares errechnet werden /2/.

Einführung: Die Schallintensität ist eine vektorielle Größe aus dem skalaren Druck und der vektoriellen Schallschnelle:

$$
\vec{I} = p^* \vec{v}
$$
 Gl. (1)

Sie beschreibt die transportierte Schallleistung (Wirkleistung) durch ein Flächenelement:

$$
I = \frac{Schallleistung}{Fläche}
$$
 Gl. (2)

Die Schallleistung ist die Energie pro Zeiteinheit (z.B. einer Maschine), die in Schallenergie umgesetzt wird. Die Schallintensität beschreibt den Energiefluss pro Zeiteinheit durch ein senkrecht zum Intensitätsvektor gedachtes Flächenelement. Da die

Leistung die Einheit Watt besitzt, hat die Schallintensität die Einheit  $W/m^2$  .

Im Freifeld ist der Betrag der Intensität gleich dem Quadrat des Effektivschalldruckes dividiert durch die Schallkennimpedanz:

$$
|I| = \frac{p_{\text{eff}}^2}{\rho^* c}
$$
 Gl. (3)

D.h. im Freifeld kann die Schallintensität auch über Schalldruckmessungen ermittelt werden. Im Fernfeld eines Freifeldes sind der Schalldruck und der Schallintensitätspegel gleich groß.

Prinzip: Das Prinzip der Messung der Schallintensität mit einer Sonde, die aus einem Paar Mikrofonen besteht, zeigt **Bild 1**. Dabei wird der für die Berechnung des Schallschnellevektors notwendige Gradient des Druckes aus Gl. (1) als Differenz der Drücke an den beiden Mikrofonen im festen Abstand Δ*r* näherungsweise dargestellt. Statt des Druckes, wie in Gl. (4) beschrieben, wird der Mittelwert der Drücke verwendet.

$$
I_r = p(t)^* v_r(t)
$$
 Gl. (4)

Die Schallintensität in Richtung "r" wird mit zwei eng benachbarten Mikrofonen gemessen.

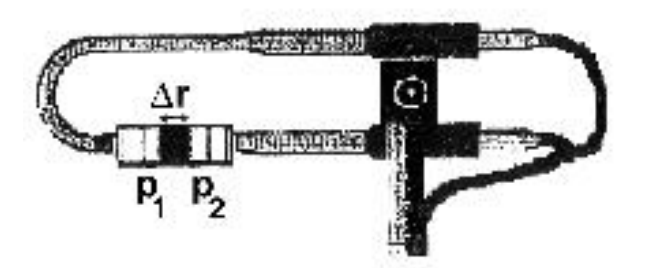

**Bild 1**: Prinzip der Messung der Schallintensität mit Hilfe zweier Mikrofone mit definiertem Abstand

Der mittlere Schalldruck wird bestimmt:

$$
p = \frac{p_1 + p_2}{2}
$$
 Gl. (5)

Die mittlere Partikelgeschwindigkeit wird bestimmt:

$$
v = -\frac{1}{\rho} \int \frac{p_1 - p_2}{\Delta r} dt
$$
 Gl. (6)

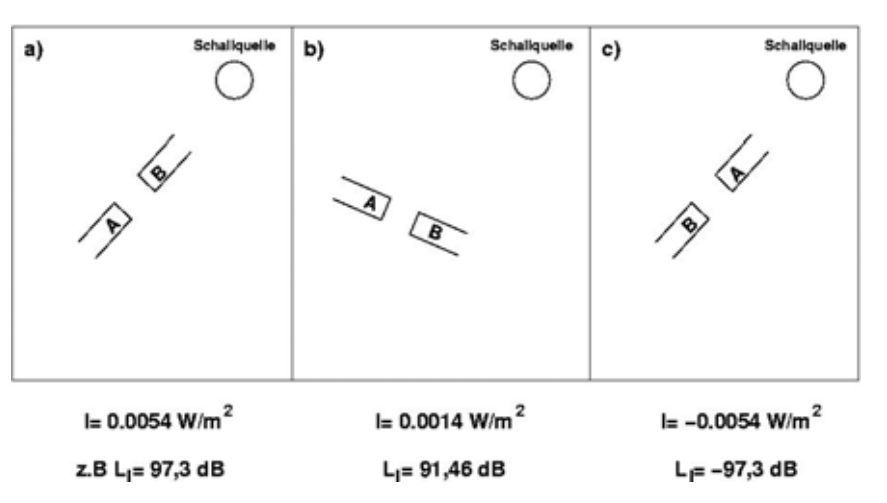

**Bild 2**: Abhängigkeit der Messergebnisse von der Ausrichtung der Schallintensitätssonde zur Schallquelle /2/

Die Schallintensität ergibt sich:

$$
I = -\frac{p_1 + p_2}{2\rho \Delta r} \int (p_1 - p_2) dt
$$
 Gl. (7)

Bei sehr hohen und sehr niedrigen Frequenzen der Schallquelle können Fehler bei der Messung auftreten, da je nach Abstand der Mikrofone voneinander hohe oder tiefe Frequenzen nicht richtig erkannt werden.

Die Messungen werden nach DIN EN ISO 9614-1 /3/ durchgeführt. Zur Verminderung des Mess- und Rechenaufwandes wird von der in 3.13 der Norm beschriebenen Definition "stationäres Signal" abgewichen.

Es werden nicht die dort angegebenen 10 Zyklen zur Mittelungsdauer herangezogen, sondern nur 5- 6 Zyklen. Auch mit der verringerten Zyklenzahl lässt sich ein aussagekräftiges Ergebnis erzielen.

Nach /2/ haben zwei Schalldruckmikrofone eine ausgeprägte Richtwirkung. Trifft der Schall z.B. direkt in Richtung der Sondenachse auf, **Bild 2a)**,

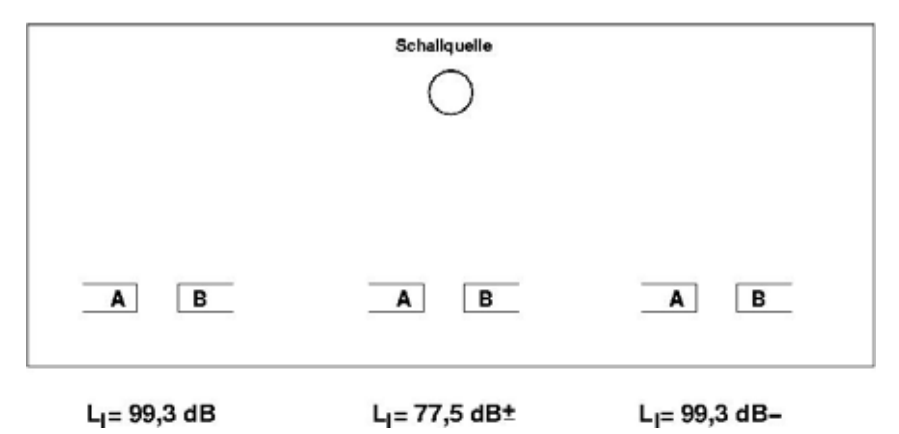

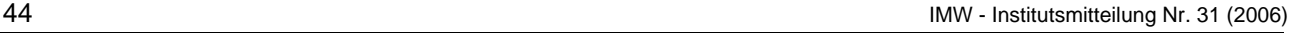

dann ist die Druckdifferenz  $p_B - p_A$  (entspricht auch *p*<sub>2</sub> − *p*<sub>1</sub>) am größten. Sehr viel kleiner ist sie bei einem Winkel von z.B. 75°, **Bild 2b)**, da beide Mikrofone fast dem gleichen Schalldrucksignal ausgesetzt sind. Bringt man die Schallquelle auf die andere Seite der Sondenachse, dann wechselt die Druckdifferenz  $p_A - p_B$  und damit auch der gemessene Schallintensitätsvektor das Vorzeichen, **Bild 2c)**.

Zur Ermittelung von Einzelschallquellen wird die Sonde in

einer Ebene parallel zum Fahrradrahmen an verschiedene Messpunkte eines Messgitters geführt. Bei direkter Berechnung und Darstellung der Pegelanzeige der Schallintensitätssonde kann man aus der Größe des Pegels schließen, ob man sich der Schallquelle nähert oder von ihr entfernt, **Bild 3**.

Bei der verwendeten Messsonde G.R.A.S. 50AI /4/ wird die Schallintensität erst am Computer berechnet, so dass eine Aussage über den Ort der Schallquelle nicht online bei der Messung möglich ist.

# **1.2 Versuchsdurchführung**

Der Versuchsaufbau besteht aus einer Halterung für den Fahrradrahmen, dem Fahrradrahmen selbst, der Schallintensitätssonde und einem Stativ dafür. Die Messdaten werden über das Power Modul an einen Signalanalysator weitergeleitet, der von einem Laptop aus gesteuert wird. Die Daten werden auf dem Analysator und dem Laptop zwischengespeichert, **Bild 4**.

> Die Daten werden später auf einen PC übertragen und dort mit den Programmen NVGate und MEScope weiterbearbeitet und ausgewertet.

> Es wird mit einer Messsonde der Firma G.R.A.S. Typ 50AI gemessen, die auf ein Fotostativ gesetzt ist. Sie wird je nach Versuchsplan an einem zwei- oder dreidimensionalen Messgitter ausgerichtet. Die Messsonde besteht aus zwei gegenüberliegenden Mikrofonen, die von ei-

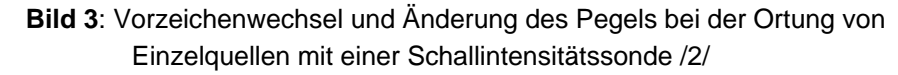

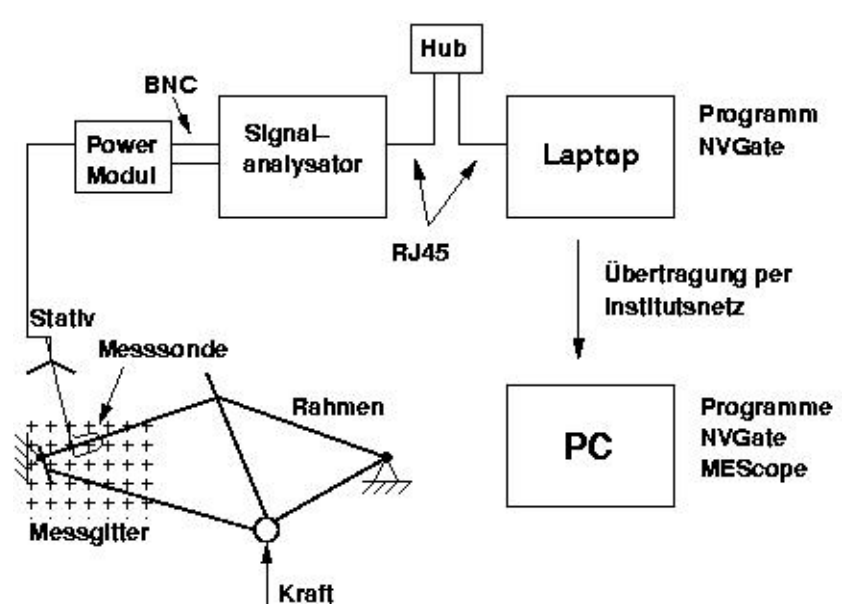

**Bild 4**: Prinzipieller Versuchsaufbau

nem Spacer (Abstandshalter) auf einem definierten Abstand zueinander gehalten werden. An die Mikrofone werden Adapter geschraubt, in die 2 Kabel mit Vorverstärkern geschraubt sind. Die beiden Kabel führen zur Halterung der Messsonde und gehen dort als Kanal A und B ein, **Bild 5**.

Das Messsignal geht über die Stromversorgung der Messsonde per BNC-Kabel an einen Signalanalysator der Firma Oros Typ OR3x. Der Analysator wird per RJ45 Kabel über einen Hub von einem Laptop gesteuert, auf dem das Programm NVGate 2.2 der Firma Oros läuft. NVGate zeichnet über der Zeit den Schalldruck der beiden Mikrofone in Pascal auf.

Durch Belastung des Rahmens im Tretlager entstehen Knackgeräusche im Bereich des Steuerkopfes. Für jeden Punkt des Messgitters wird eine Messung durchgeführt, bei der mindestens fünf Knackgeräusche aufgezeichnet werden. Die Umpositionierung der Messsonde erfolgt nach einem

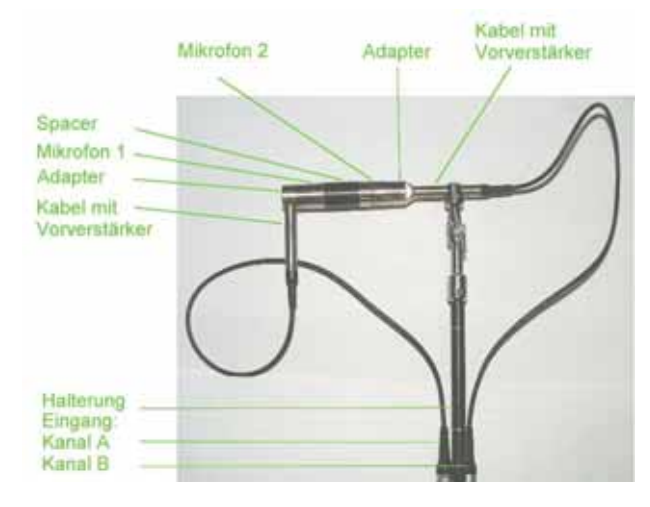

**Bild 5**: G.R.A.S. Messsonde

vorher festgelegten Versuchsplan.

# **1.3 Verarbeitung der Messdaten**

NVGate speichert jeweils die Dateien einer Messung in einem eigenen Verzeichnis, die gesammelten Verzeichnisse einer Messreihe werden vom Laptop an einen PC zur Weiterbearbeitung übertragen. **Bild 6** zeigt das Messsignal der beiden Mikrofone der Schallintensitätssonde, gut zu erkennen sind die Spitzen, wenn ein Knacken im Rahmen auftritt

Mit NVGate wird zusätzlich eine Fast Fourier Transformation (FFT)

von den Messsignalen durchgeführt, die Auskunft

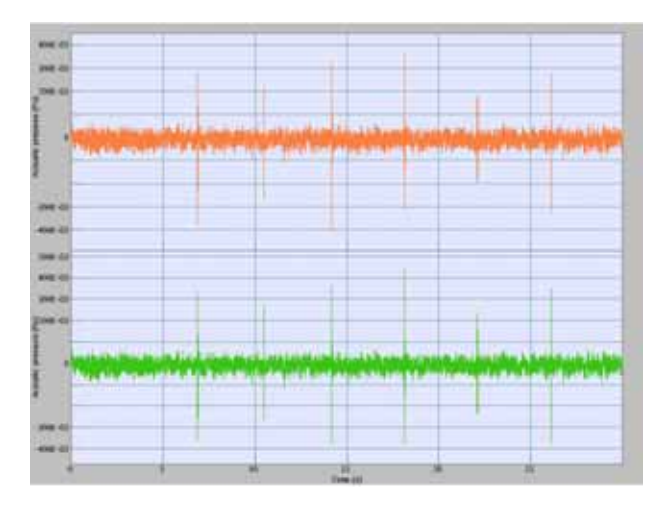

**Bild 6**: Mit NVGate aufgezeichnetes Messsignal der zwei Mikrofone der Sonde; Druck in Pascal über der Zeit

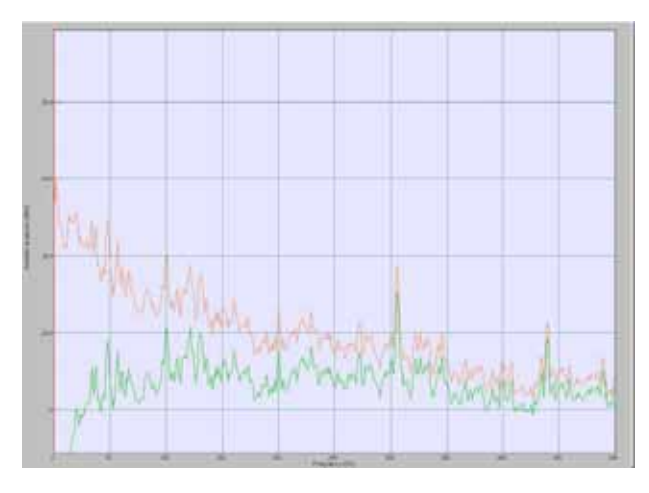

**Bild 7**: FFT (oben) und A-Bewertung (unten) der Knackgeräusche und des Hintergrundrauschens; Druck in dBA über der Frequenz

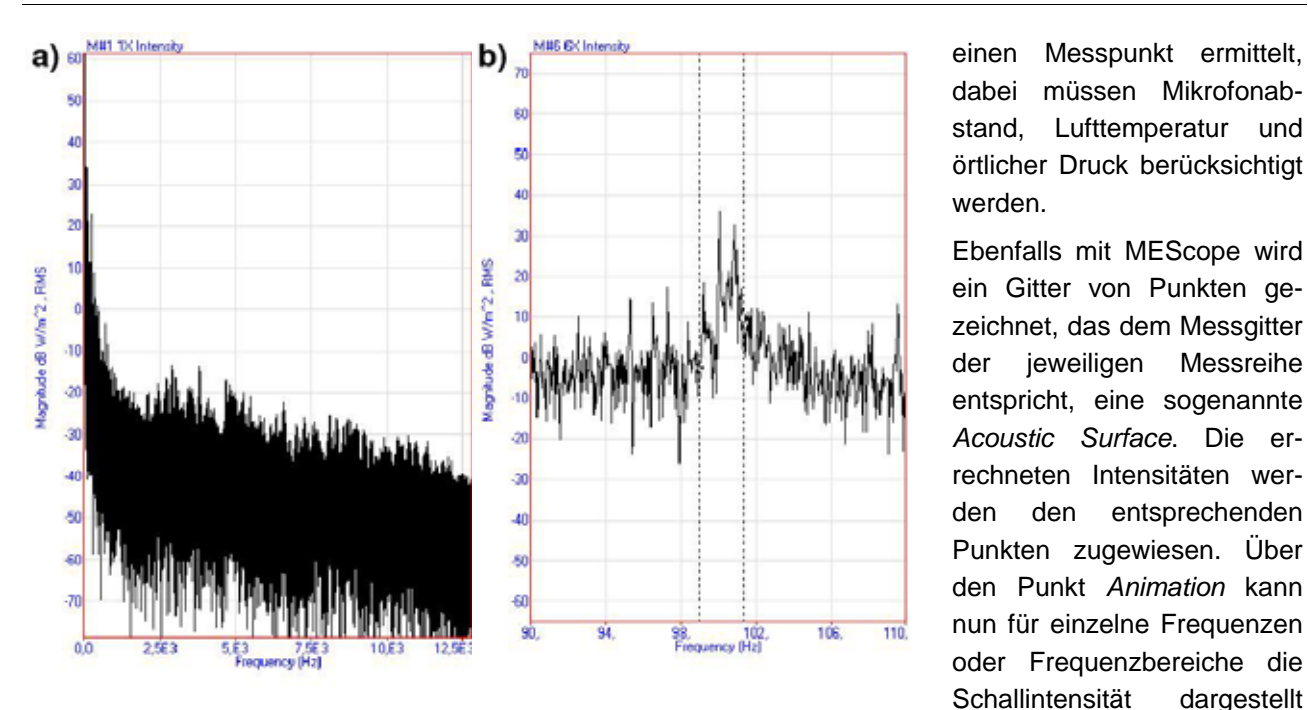

**Bild 8**: Berechnete Intensität: a) für Messpunkt 1 über das gesamte Frequenzspektrum; b) für Messpunkt 6 von 90 Hz - 110 Hz

darüber geben soll, bei welchen Frequenzen die Mikrofone die größte Lautstärke messen, **Bild 7**. Es wird außerdem eine A-Bewertung /5/ der FFT dargestellt, die zeigt, welche Frequenzen das menschliche Ohr am lautesten wahrnimmt.

Die Messsignale werden einzeln als .UFF (Universal File Format) Datei aus NVGate exportiert. Die .UFF Dateien werden gesammelt in das Programm MEScope Version 3.0.0.71 importiert und dort als .BLK (Block) Datei gespeichert. Diese .BLK Datei hat sogenannte *Measurement Traces* (Messreihen), von denen jeweils zwei zu einem Messpunkt gehören. Aus zwei zusammengehörigen Measurements wird die Schallintensität (**Bild 8**) für jeweils

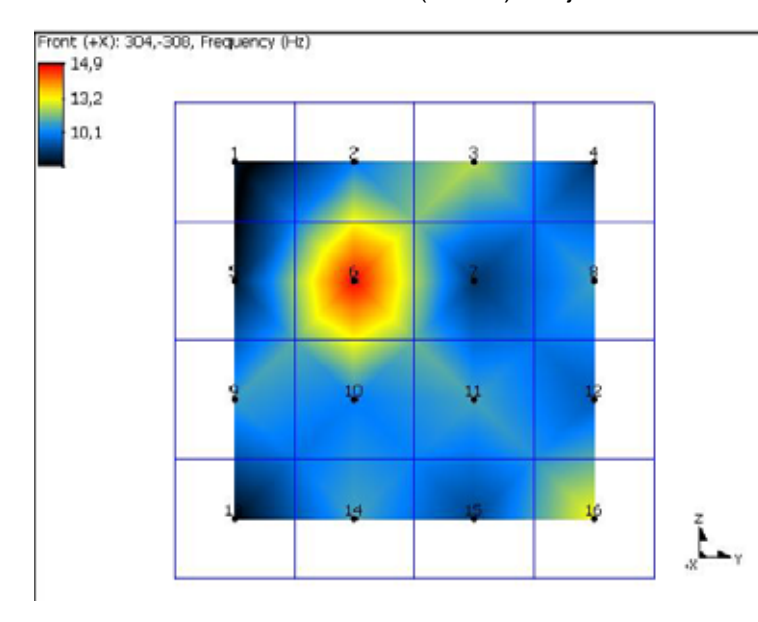

**Bild 9**: Messreihe 1 bei 305 Hz

geliefert, bei der unterschiedliche Lautstärken in verschiedenen Farben (hier Grautöne) dargestellt werden, **Bild 9**.

werden. Es wird eine flächenhafte farbige Darstellung

#### **1.4 Auswertung**

Die Auswertung wird generell nur im Bereich bis 500 Hz dargestellt, da bei höheren Frequenzen die Lautstärken deutlich geringer sind als bei den niedrigen Frequenzen. Für das Knacken heben sich in **Bild 7** mehrere Lautstärkespitzen hervor. Diese liegen bei folgenden Frequenzen: 47,5 Hz, 100 Hz, 200 Hz, 305 Hz und 440 Hz. Die A-Bewertung der FFT hat bei den gleichen Frequenzen Maxima, besonders stark ist die Spitze bei 305 Hz. Bei dieser

> Frequenz scheint das menschliche Ohr den höchsten Lautstärkepegel zu vernehmen. Eine FFT des reinen Hintergrundrauschens hat teilweise bei gleichen Frequenzen Spitzen; allerdings werden die fünf Frequenzen alle daraufhin untersucht ob mit ihnen das Knackgeräusch zu lokalisieren ist. Es wird jeweils ein schmales Frequenzband zur Auswertung herangezogen, um statistische Fehler bei der exakten Ermittelung von Einzelfrequenzen auszuschließen.

> Mit einem Akustikprogramm /6/ wird zusätzlich ein rein subjektiver Hörtest durchgeführt, er bestätigt die Vermutung, dass das Knacken vorwiegend wahrnehmbare Frequenzen unter 500 Hz enthält.

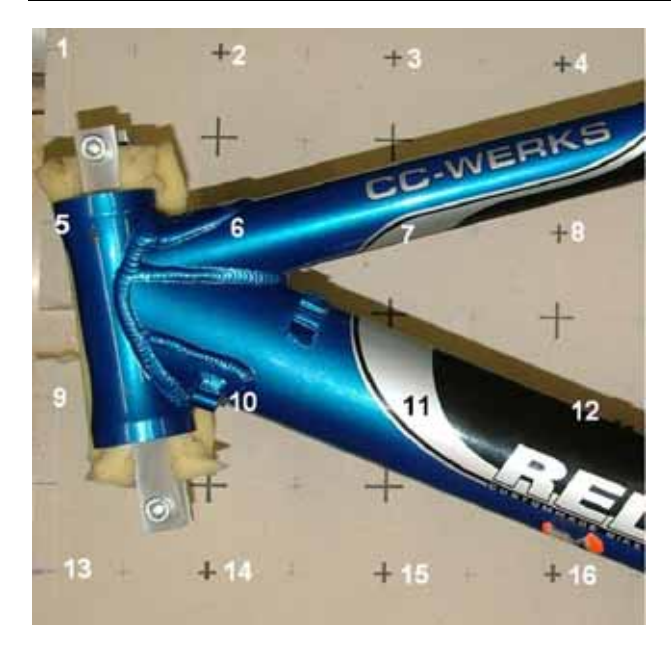

**Bild 10**: Rahmen und Messgitter von Messreihe 1 mit Gitterweite von 100mm

Die Abbildungen aus dem Programm MEScope sind bei hohen Schallintensitäten hell und bei niedrigen Schallintensitäten dunkel. Der Maximalwert aller Intensitäten einer Messreihe wird durch das Programm mit dem Wert 20 dargestellt, der Minimalwert aller Intensitäten mit dem Wert Null. Diese Skaleneinteilung lässt sich nicht verändern, es kann deshalb in den Abbildungen keine Aussage über die genaue Lautstärke getroffen werden, aber die Abbildungen sind untereinander vergleichbar.

Bei den Frequenzen 47,5 Hz, 200 Hz und 440 Hz ergeben die Bilder teilweise einheitliche Intensitäten über den ganzen Messbereich, teilweise liegen die Maximalwerte außerhalb der Rahmengeometrie. Es ist kein Rückschluss auf den Ursprung der Knackgeräusche möglich.

Bei 100 Hz und 305 Hz zeigen sich bei den verschiedenen Messreihen an einer Stelle des Rahmens eine hohe Schallintensität, **Bild 9** und **Bild 10**. Aus den Messreihen lässt sich schließen, dass die Schallquelle des Knackens im Bereich des auf dem Oberrohr aufgeschweißten Verstärkungsbleches liegt.

Bei machen Messreihen treten allerdings Störungen auf, MEScope bietet hier die Möglichkeit einzelne Messpunkte abzuschalten. Um Störungen zu verringern bietet sich die Messung in einem schalltoten Raum an, der ebenfalls am IMW vorhanden ist. Dies musste aber wegen der Größe des Versuchsaufbaus leider entfallen. Ebenfalls kann die Weiterleitung von Körperschall durch den Rahmen, oder Luftschall durch das Rohrinnere des Steuerkopfes Ursache von Störungen sein.

# **2 Zusammenfassung**

Zur Messung von Einzelschallquellen eignet sich besonders gut die Messung mit einer Schallintensitätssonde /7/. Durch die Messung an diskreten Punkten eines Messgitters lassen sich Schallquellen bis zu einer Auflösung von 50 mm im zwei- oder dreidimensionalen Raum ermitteln. Die mit dem Programm NVGate erfassten und vorausgewerteten Daten können mit dem Programm MeScope in Schallintensitäten umgerechnet und graphisch anschaulich dargestellt werden.

# **3 Literatur**

- /1/ Bormann, E.; Untersuchung der Geräuschentwicklung im Aluminium-Fahrradrahmen bei Belastung, Diplomarbeit, TU Clausthal, 2006
- /2/ Quickert, M.; Andres, O.; Moderne Verfahren zur Ortung und Analyse von Schallquellen am Beispiel schwerer Nutzfahrzeuge. Haus der Technik Fachbuch Band 25, Expert Verlag, 2003
- /3/ DIN EN ISO 9614-1; Akustik Bestimmung der Schalleistungspegel von Geräuschquellen aus Schallintensitätsmessungen - Teil 1: Messungen an diskreten Punkten, Beuth Verlag, 1995
- /4/ Instruction Manual; Sound Intensity Probe Type 50AI, G.R.A.S. Sound & Vibration
- /5/ Cremer, L.; Möser, M., Technische Akustik. 5. Auflage, Springer Verlag, 2003
- /6/ http://delphi.zsg-rottenburg.de/musik a.html
- /7/ Henn, H.; Sinambari, G. R.; Fallen, M.; Ingenieurakustik. 2. Auflage, Vieweg Verlag 1999